# *Ohio Data Transfer*

# Thinking outside the box in customer service

### **Major Announcement**

Support of Microsoft Windows 98 and the older style of Intel Dialogic ISA cards was discontinued as of Jan 31, 2006. Contact your ODT VISION dealer to discuss a promotion discount to upgrade to new hardware  $\&$  soft**Volume 3 Issue 34 2/10/2006** 

## **ODT VISION VRU Wins Product of the Year in Business to Business Category from Search400.com**

 We are pleased to announce that our IVR (Interactive Voice Response) Model ODT VISION was judged as the best Business to Business Gold Award Winner in 2005, in TechTarget's Search400.com 2005 "Products of the Year" awards.

 ODT VISION was chosen from among products submitted for consideration to Search400.com editors in 5 categories. The awards were judged by the editors of TechTarget's Search400.com, in conjunction with a team of users, industry experts, analysts and consultants. Judges selected the Products of the Year among iSeries (AS/400) products introduced, upgraded and shipped between September 30, 2004 and October 1, 2005.

 Search400.com is a leading online resource for more than 150,000 enterprise IT professionals who seek information on the latest iSeries technologies and issues so they can make decisions, research products and set strategies. This site provides original news stories, expert advise and interactive features for the iSeries community, and is the largest online source of iSeries e-newsletters, white papers and webcast. More information can be found at:

www.search400.com.

### **Inside this issue:**

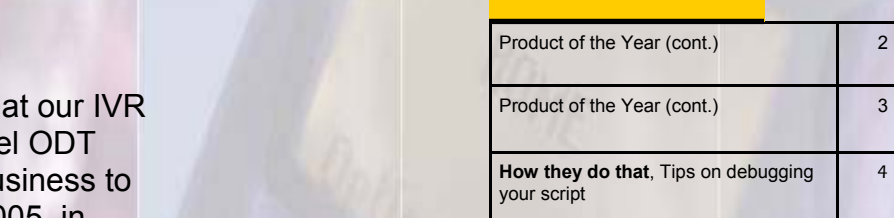

### Best iSeries products of 2005 By: Editors of Search400.com

 In 2005 iSeries users heard a lot about application modernization, security regulations and high availability of systems. There was more emphasis on creating modern applications that are secure and will be available should something happen to your systems.

 With that emphasis came a steady stream of products. But how do you determine what product -- if any -- is right for your shop?

To make your lives easier

The ODT VISION VRU provides connectivity to the iSeries is in real time, which is not an option for most

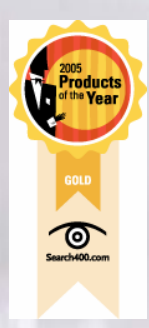

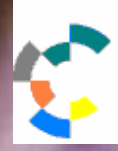

**IBM Solution Connection...** Integrates solution information with IBM eServer, software and TotalStorage technology

and help you evaluate the products released, the editors of Search400.com sat down this past fall to assess the 2005 crop of products. They had one goal in mind: To help you choose products you should include on your "A" list for evaluation.

 As in the past, following criteria were used when evaluating the products:

- **Innovation**
- **Performance**
- Ease of integration into environment
- Ease of use and manageability
- **Functionality**
- Value

 The editors solicited nominations from vendors, scoured the market for their own nominations and recruited a panel of judges composed of independent industry experts, iSeries professionals and Search400.com editors. They reviewed a total of 38 products in five major categories. The results are presented within.

 You'll see products that are completely innovative and unlike anything in their market. You'll see some that continue to be enhanced year after year. You'll also see products that resonate with small and midsize businesses in terms of ease of use, ease of integration, and cost. None are perfect for all iSeries shops, but you will find that they all have valuable attributes. And when they're matched to the right task in the right environment, they advance iSeries computing.

**<sup>P</sup> AGE 2 <sup>T</sup> HINKING OUTSIDE THE BOX IBM** Server<sub>Proven</sub> **IBM@server Solutions with experience TOOLS**<br>NETWORK

The Categories For 2005 Product of the Year:

- Application Development Tools
- **Business to Business Solutions**
- Document/Image Management Software
- **High Availability Products**
- **Security Software**

## **How Search400.com selected the winners**

 In October 2005, Search400.com invited companies in the iSeries/i5 market to nominate their products for the 2005 Products of the Year Awards. To be eligible for consideration, a product had to have been introduced or significantly upgraded between Sept. 30, 2004, and Oct. 1, 2005. For previously available products, the upgrade must have incorporated major new features, designed to meet new or evolving needs in the marketplace. Not all companies invited to participate submitted nominations.

 Products were nominated for specific categories -- Security Software, High Availability Products, Application Development Tools (includes application development for the Web), Document/Image Management software (includes printing and output), Business-to-Business Solutions, and Backup and Recovery Tools. Due to a lack of backup and recovery tool submissions, that category was dropped.

 Each of the remaining categories had its own set of judges, who rated the products on a scale of 1-5 (5 being the best) in six categories -- innovation, performance, ease of integration into environment, ease of use and

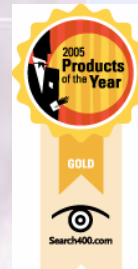

## To review all the Products of the year go to:

#### **P AGE 3 T HINKING OUTSIDE THE BOX IN CUSTOMER SERVICE**

http://search400.techtarget.com/productsOfTheYear/0,294801,sid3\_ayr2005,00.html

manageability, functionality, and value. The judges' ratings were tallied separately, then averaged with the other judges' ratings to come up with a single rating. If there was a tie, the judges evaluated the products a second time to determine which product they thought was better.

## **Business-to-Business Solutions GOLD AWARD:**

**Ohio Data Transfer's ODT VISION Voice Response Unit 6.0** 

When you think about connecting to an iSeries to access data, you usually think about using PCs, thin clients or dumb terminals. With Ohio Data Transfer's ODT VISION Voice Response Unit 6.0 you can connect via a telephone.

 ODT VISION allows two-way telephone access to your iSeries or micro database, making every touch-tone phone in the world a remote terminal. With it, customers and sales staff can place orders, check an order's status, and verify information from remote sites even after hours. In addition, employees can verify benefits, enter payroll information, or check a message board. And if your system experiences any problems, operators or support personnel can be notified via phone or beeper. Other applications for the ODT VISION include:· Stock availability

- **Shipping information**
- Fax back systems
- Query reports on demand
- Warehouse and logistics support
- Automated notification to personnel in the field

 All the judges praised the ODT VISION for its innovation and ease of use.

"From a functionality perspective, one could say that it only does telephony, but when you apply the idea and realize the impact on how you can use your iSeries with this product, it becomes a very functional product," one judge said.

The judges also gave the product high scores for its value. Pricing starts at \$18,000 for a two-line unit and goes to \$53,000 for a 32-line unit. However, when compared with a human operator you can really see its value. The DT1000 can cost less than one minimum wage employee while doing the work of 12 shift employees.

All in all, the judges called the DT1000 a robust and innovative tool that could bring real value to a company.

*Search400.com editors* 

◘

Terry Rogers (VP of Sales for Ohio Data Transfer) "It is truly an honor to be named the best product in the business to business category by such a respected industry publication and demanding team of judges. This award lends credibility to our customers' choice of ODT VISION as the right solution provider to help them meet their information needs."

### **P AGE 4**

Ohio Data Transfer 200 East Campusview Blvd. 200 Columbus, Ohio 43235 3434323543235

Phone: 614-985-3814 Email: sales@ODTVISION.com

### *Improving Customer Service Affordability*

Get free project analysis regarding your telephony application or submit technical questions at: TechSupport@ODTVISION.com Or Call: 614-985-3814

**IBM Solution Connection.** Integrates solution information with IBM eServer, software and TotalStorage technology

*Go to www.ODT VISION.com to get your own demonstration of the ODT VISION Voice* 

*Access database. The demo is in the test mode and you will be using the "Test Phone" feature of the ODT VI-SION VRU to simulate a phone call to the data. Manuals and case studies are also available on the web site.* 

*Response Unit which will run on any Windows based PC of Windows 98 or later with sound card and speakers. This is a simplistic order entry and shipment status system which is running off a Microsoft* 

**T HINKING OUTSIDE THE BOX** 

**Get Your Own Demo Today**

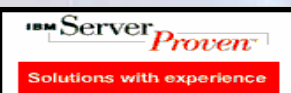

http://www.developer.ibm.com/gsdod/solutiondetails.do?solutionId=25001&lc=en

erver Magazie

**Conor Roll** 

http://search400.techtarget.com/ productsOfTheYearWinner/0,296407,sid3\_gci1157611\_tax302575\_ayr2005,00.html

## Tips for debugging your script

The ODT VISION VRU customization requires no previous programming experience. In fact, the script which drives your customization of our interface around your application is more like write a macro than programming. In general, the script does five general functions:

- Plays a voice file (i.e. Please enter your account #)
- Moves through application screens or records
- Sends input to field on screen or find in record
- Check for an error condition

 $\circ$ 

• Reads information from field or uses it in condition statement

## *Customization Made Easy*

Your own voice response applications can be created using the script compiler. ODT VISION<sup>®</sup> uses an easy to learn "Basic" - like scripting language allowing you to quickly create your own voice applications from any display screen application from the AS/400 or linked from micro databases.

The ODT VISION Software can also be loaded on any PC linked to your micro files or AS/400 so development and testing can be done without disrupting the production unit. Outbound voice files can be recorded using a standard Sound Blaster card.

The ODT VISION compiler was designed for nontechnical individuals to be able to do their firm's own customization. Error conditions are given in English once the script is saved with any editor such as Notepad or WordPad and then compiled. If the script does not compile successfully, use the red binoculars to locate the error condition.

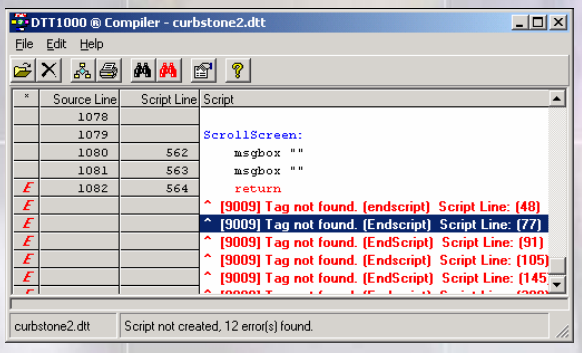

## *Use "Message Boxes"*

Message boxes are a helpful trick to see the values of a variable or to see if you are in a certain section of your script's logic. This function will make a window pop up on top of all screens. There are two forms which can be used with message boxes. The first is to display the value of a variable:

Msgbox VarName ;displays value of variable

The second may be used in conjunction of the first to not only show you are at this point in the script but also says what this stands for.

Msgbox " Title VarName" ; anything in quotes is a banner Msgbox VarName**¤** (cont. next month)